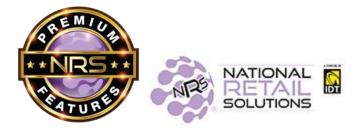

## MANAGE YOUR PREMIUM FEATURES RIGHT ON YOUR POS!

2/5/21

**DID YOU KNOW...** You can see your POS monthly fee (MRC), update your software plan, or change your software features - right from your POS!

On the main page, tap on **Details** (on bottom right), and you will be able to see a list of your currently subscribed features:

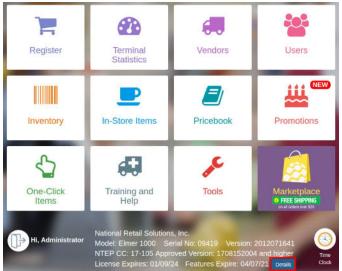

RECHECK STATUS is to be used after you make any updates to your software subscriptions:

| Charge                          | Price Expire    |
|---------------------------------|-----------------|
| Advanced Data Access            | \$17.95 04/07/  |
| Altria Tobacco Reporting        | \$19.95 04/07/  |
| All Tobacco Reporting           | \$29.95 04/07/2 |
| Cash/Check Processing Surcharge | \$15.00 01/09/  |
| Customer History                | \$20.00 04/07/2 |
| Customer Tab                    | \$9.95 04/07/2  |
| EMV 1 EZ Pump Software MRC      | \$15.00 04/07/2 |

The MANAGE MY FEATURES button is only available for the POS Administrator, and not for any other user. When you tap this button, you are taken to a page that lets you change your software subscriptions.

| Charge                          | Price I   | Expires  |
|---------------------------------|-----------|----------|
| Advanced Data Access            | \$17.95 ( | 04/07/21 |
| Altria Tobacco Reporting        | \$19.95 ( | 04/07/21 |
| All Tobacco Reporting           | \$29.95   | 4/07/21  |
| Cash/Check Processing Surcharge | \$15.00 ( | 01/09/24 |
| Customer History                | \$20.00   | 04/07/21 |
| Customer Tab                    | \$9.95 (  | 04/07/21 |
| EMV 1 EZ Pump Software MRC      | \$15.00 ( | 04/07/21 |

**The first section** is called "Select service fee option". This section shows the monthly recurring charges for the POS (MRC), whether you are paying monthly or yearly, your payment method, and your next billing date.

| Elmer # | Service fee option                  | License expiry | Payment method        | Next billing date     |
|---------|-------------------------------------|----------------|-----------------------|-----------------------|
| 3443    | NRS Service Fee - Monthly - \$19.95 | Apr 7, 2021    | CC ******5454 12/2022 | ✓ Mar 1, 2021         |
| Bundles |                                     |                |                       | + Add software bundle |

**The next section** is called "**Bundles**". In the first row, you can see which POS Software Plan you are on, Basic, Pro or Advanced. All terminals in the same location will share the same Software Plan. The Pro and Advanced plans give you many of our Premium Features for one low monthly rate. Tap the "Details" button to see which features are included and learn more about each plan.

| Bundle |         | Term    | Price   |                           | Payment method | Next billing date |
|--------|---------|---------|---------|---------------------------|----------------|-------------------|
| Pro •  | Details | Monthly | \$25.00 | CC **********5454 12/2022 | •              | Mar 1, 2021       |

**Note:** If you are on a monthly billing term you can make changes to your software subscriptions. **If you are on a yearly billing term, please contact Customer Support to make the change**.

For each Bundle you've selected, you will see a blue header row with the name of that Bundle. And below that is a list of all of the features included in that Bundle. The price for the Bundle is listed in the first row. (All of the individual features will display at a price \$0.00 because they are included in the bundle.) Make sure to select the "Payment Method" for each of your Bundles.

| Included in 'Basic(NRS Pay)' Bundle |         |        |
|-------------------------------------|---------|--------|
| NRS Pay (Included)                  | Monthly | \$0.00 |

We also offer "Bundles" of features that can be added in addition to your selected Software Plan. This includes the "e-Commerce + Loyalty" bundle. These popular software bundles can be added by selecting the "+ Add Software Bundle":

| Elmer # | Service fee option                  | License expiry | Payment method          | Next billing date   |
|---------|-------------------------------------|----------------|-------------------------|---------------------|
| 3443    | NRS Service Fee - Monthly - \$19.95 | Apr 7, 2021    | CC ******5454 12/2022 - | Mar 1, 2021         |
| Bundles |                                     |                |                         | + Add software bund |

**The next section** is called **"Select Additional Features**". Any individual features that were not included in your Software Plan or Bundles are listed down here and can be added. Select "Payment Method" and turn "On" to get access to these features.

| Feature                                    | Term | Charges |                             | Payment method | Next billing date |   | n / Off |                     | Free trial |
|--------------------------------------------|------|---------|-----------------------------|----------------|-------------------|---|---------|---------------------|------------|
| Unlimited EBT (Billed Separately)          |      | \$0.00  | Roperment method selected   |                |                   |   | off     | Request to Tum On   |            |
| Rapid Same Day Funding (Billed Separately) |      | \$0.00  | No pryment method selected  |                |                   |   | 0#      | Request to True Dir |            |
| Altrie Scan Deta                           |      | \$0.00  | No payment mathed selected  |                |                   |   | Off     | Paquest to Turn tim |            |
| RJR Scan Data                              |      | \$0.00  | No payment method selected  |                |                   | 0 | оп      | Request to Tum On   |            |
| All listecco Reporting                     |      | \$0.00  | No payment method selected  |                |                   | 0 | off     | Request to Tum On   |            |
| License 10 Scarning                        |      | \$0.00  | No payment method selected  |                |                   |   | off     |                     |            |
| NoAds                                      |      | \$0.00  | No payment confind selected |                |                   |   | Off     |                     |            |

Also notice the "**Free Trial**" check boxes. If you click this Check Box you can get a free 30 day trial on that feature. You still need to input the "Payment Method" and turn "On" to get the free trial. If you do not make any changes you will begin to pay the fee for this feature on the designated billing date.

| Select | additional | features |  |  |
|--------|------------|----------|--|--|
|--------|------------|----------|--|--|

| Feature                                    | Term | Charges | Payment method                | Next billing date | On | 10#                    | Free trial |
|--------------------------------------------|------|---------|-------------------------------|-------------------|----|------------------------|------------|
| Unimited EB1 (Billed Separately)           |      | \$0.00  | No payment method solariod    |                   |    | Off Request to Tum O   |            |
| Rapid Same Day Funding (Billed Separately) |      | \$0.00  | No payment method solardist + |                   |    | Off Hequisition run to |            |
| Altria Scan Data                           |      | \$0.00  | No payment method selected    |                   |    | Off Hispaci In Inn (a  |            |
| RJR Scen Dete                              |      | \$0.00  | Repayment method solected     |                   |    | Off Request in Tim D   |            |
| All Tobacco Reporting                      |      | \$0.00  | No payment motion solucion    |                   | 0  | Off Request to Tum O   |            |
| Licanse ID Scenning                        |      | \$0.00  | No payment method selected .  |                   |    | off                    | 0          |
| Nic Ads                                    |      | \$0.00  | No payment method selected +  |                   |    | Off                    |            |

For some features you will see the Request to Turn On button. If you see this button, you cannot sign up for this feature on your own. Tap the button and a message will be sent to our sales team who will contact you regarding next steps:

| Feature                                    | Term Charges | Payment method                | Next billing date | On / Off | Free tri           |
|--------------------------------------------|--------------|-------------------------------|-------------------|----------|--------------------|
| Unlimited EBT (Billed Separately)          | \$0.00       | No payment method selected    |                   | Off      | Request to Yum On  |
| Rapid Same Day Funding (Billed Separately) | \$0.00       | No payment method selected    |                   | on       | Request to Turn On |
| Altria Scan Data                           | \$0.00       | No payment method selected    |                   | Off      | Request to Turn Co |
| RJR Scan Data                              | \$0.00       | No payment mathed satisfied - |                   | on       | Request to Turn On |
| All Tobacco Reporting                      | \$0.00       | No payment method selected    |                   | 00 0#    | Request to Turn On |
| License ID Scanning                        | \$0.00       | No payment method selected -  |                   | on       |                    |
| No Ads                                     | \$0.00       | No payment method selected    |                   | Off      |                    |

At the bottom of the page, the Total Charges section summarizes your Yearly and Monthly charges. Note: If you have multiple POS terminals in the same store, you will only pay premium software subscription fees by location, rather than for each terminal. Any other NRS POS terminal at the same location will only pay the standard terminal MRC, but will have access to all of the same features!

Tap Submit to save your updates. Next, tap on RECHECK STATUS. This will pull the newly added features into your POS terminals and give you access to the new feature immediately.

| Monthly                                   | Quantity | Charges |
|-------------------------------------------|----------|---------|
| NRS Service Fee - Monthly ( Elment 3443 ) | t .      | \$19.85 |
| Advanced Plan                             | 1        | \$20.00 |
| Advanced Data                             | Э.       | \$0.00  |
| Item Modifiers                            | 1        | 50.D0   |
| Employee Time Clock                       | 1        | 30.00   |
| Security Camera Integration               | 1        | \$0.0   |
| Customer Tabs                             | 1        | \$0.00  |
| NRS Pay (Included)                        | d        | 30,00   |
| e Commence                                | .1       | \$0.00  |
| Coyalty                                   | 9        | 30.00   |
| Unimited Users                            | 1        | 30.00   |
| Castomer History                          | 1        | \$0.00  |
| 3 Ads                                     | 1        | \$0.00  |
| Monthly total (Excluding tax)             |          | \$39.85 |

| Cancel | Submit |
|--------|--------|